# **CLAIMS SUMMARY** HOW TO VIEW OR PRINT

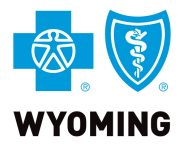

**1** Navigate to

click Login **YOURWYOBLUE.COM,**

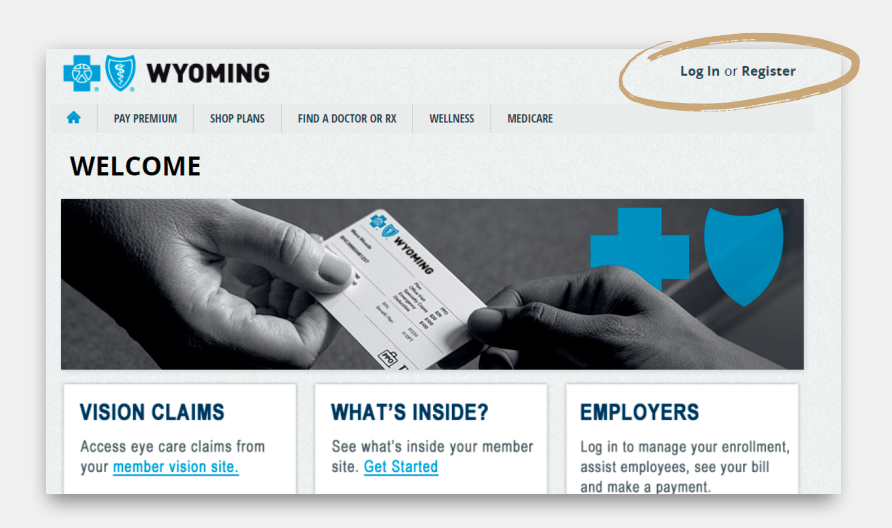

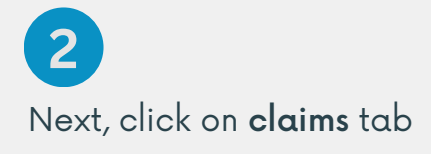

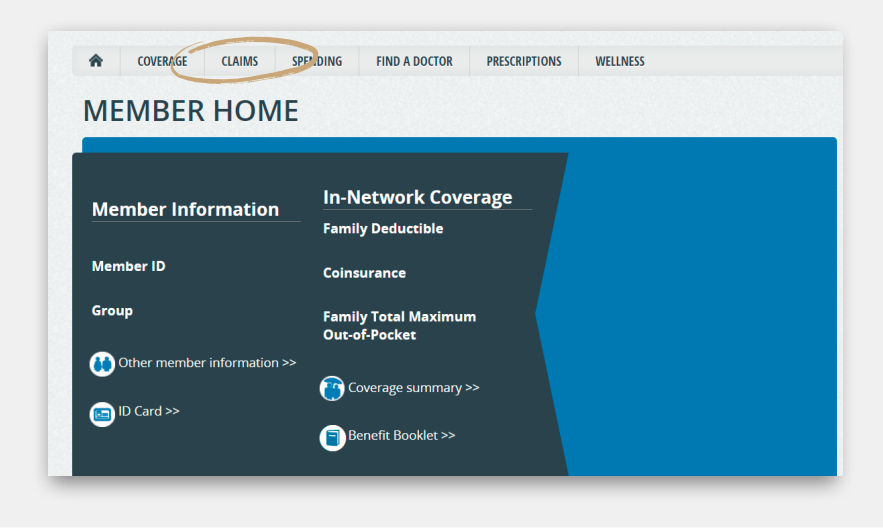

**3** Under Activity Summary, click on Claims & Payments

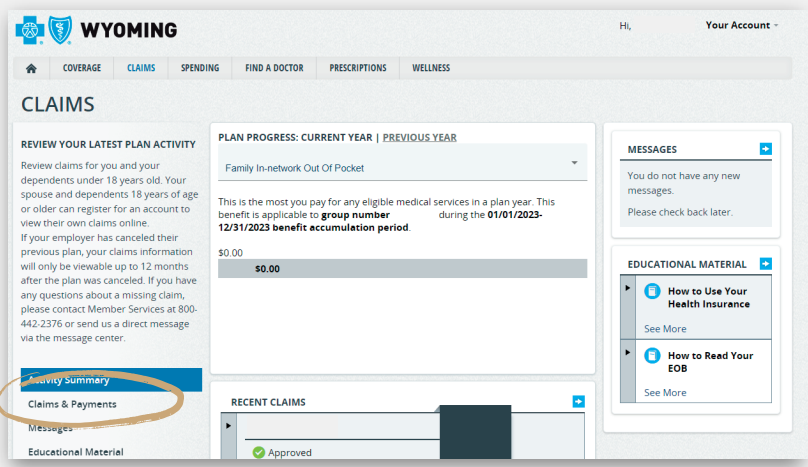

#### **CONTACT US**

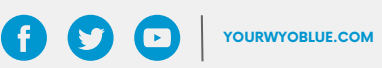

# **CLAIMS SUMMARY** HOW TO VIEW OR PRINT

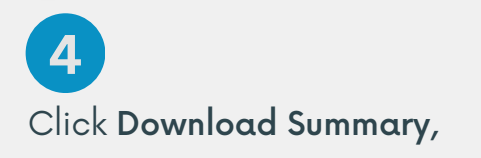

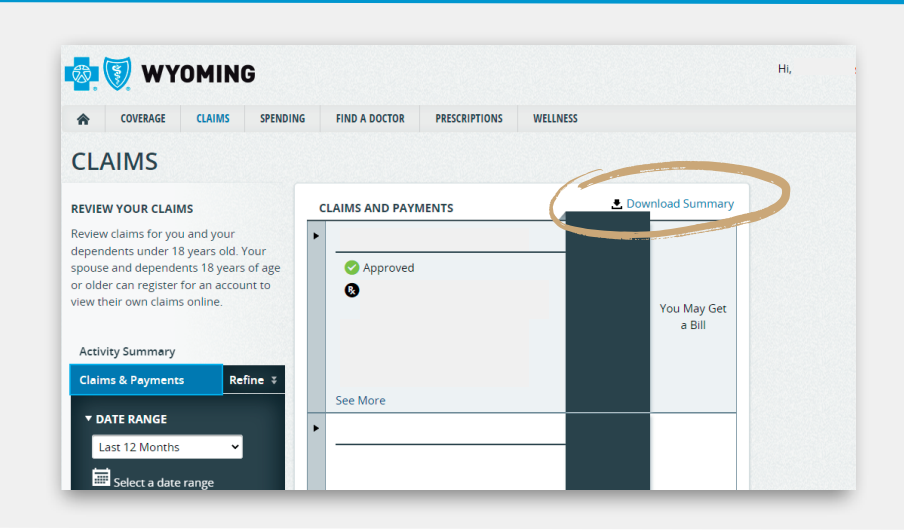

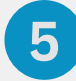

Next, open claims summary spreadsheet in your browser downloads

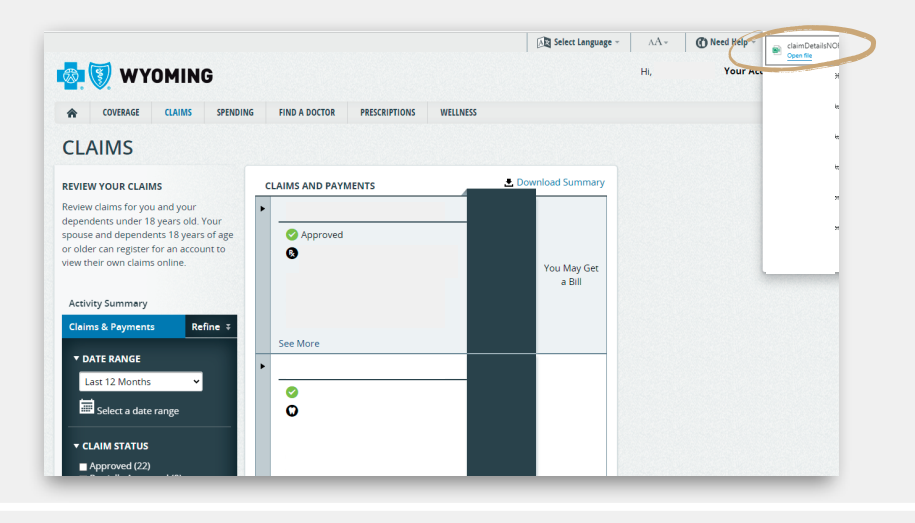

#### **CLAIMS SUMMARY ON MOBILE** HOW TO VIEW OR PRINT

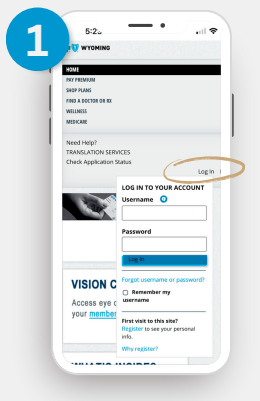

Navigate to click Login **YourWyoBlue.com,**

**CONTACT US**

### $2 \frac{11:26}{6 \cdot 7}$  wyoming  $\overline{a}$ **FIND A DOCTOR** PRESCRIPTIONS WELLNESS Message Center<br>Account Settings<br>View Site by Plan<br>Need Help? **Member Information**

Next, click on the navigation tab, then select claims

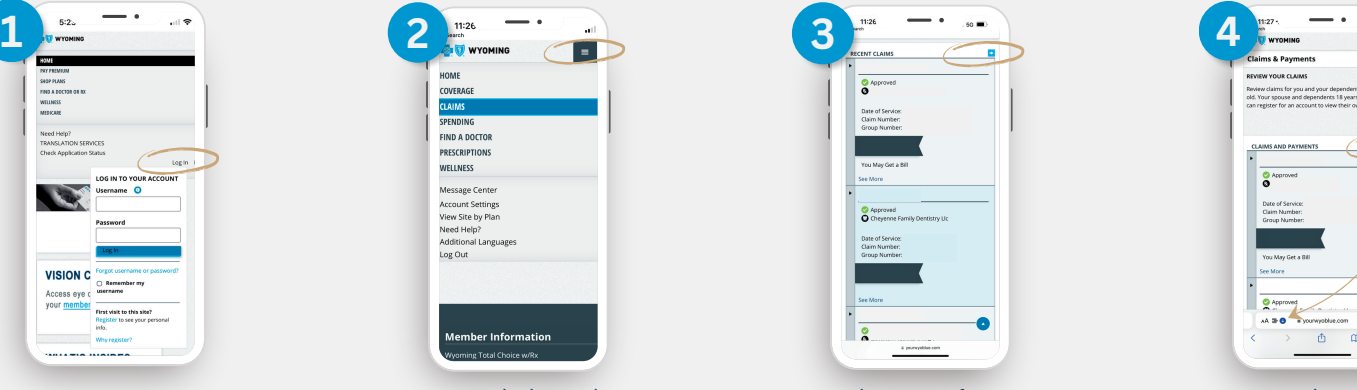

At the top of recent claims, select down arrow

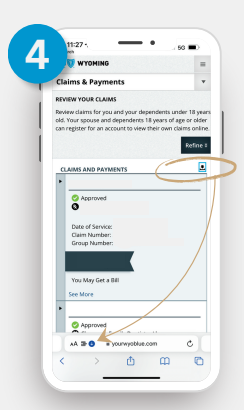

Next, select the down arrow to download claims summary

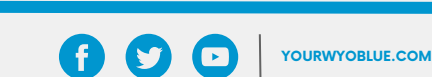

If you need assistance with YourWyoBlue, please contact Member Services at 1-800-442-2376.